## Enable Survey

You can enable any instrument as a survey and then collect data for that instrument from survey respondents. The only difference between an instrument and a survey is who will be entering the data: project users, survey participants, or both.

For surveys, you may utilise a Participant List for emailing your recipients and to track who has taken your survey(s). And if your first data collection is enabled as a survey, then you may use a public survey link, which is a single link that can be emailed to all participants or even posted on a website.

## **E** Go to Project Setup

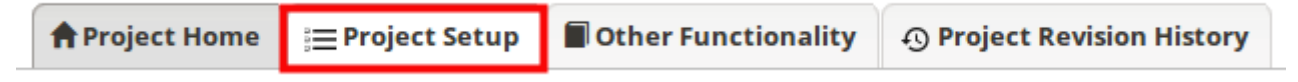

**. In the top box Main Project Settings** click Enable Use surveys in this project?

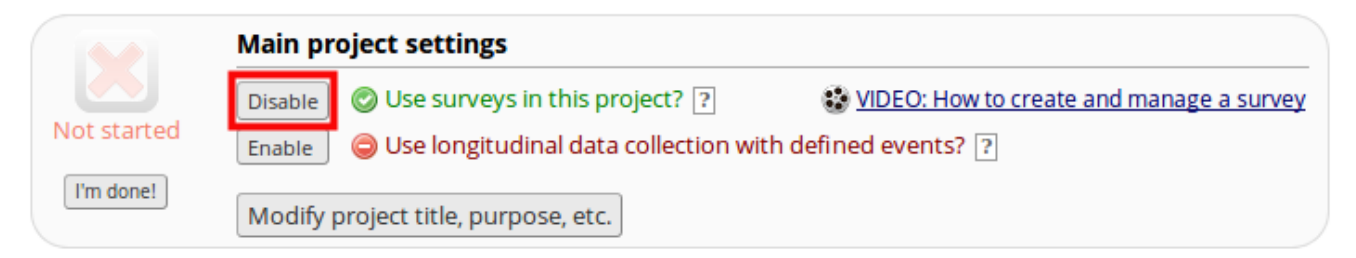

## Next click on **Online Designer** ▪

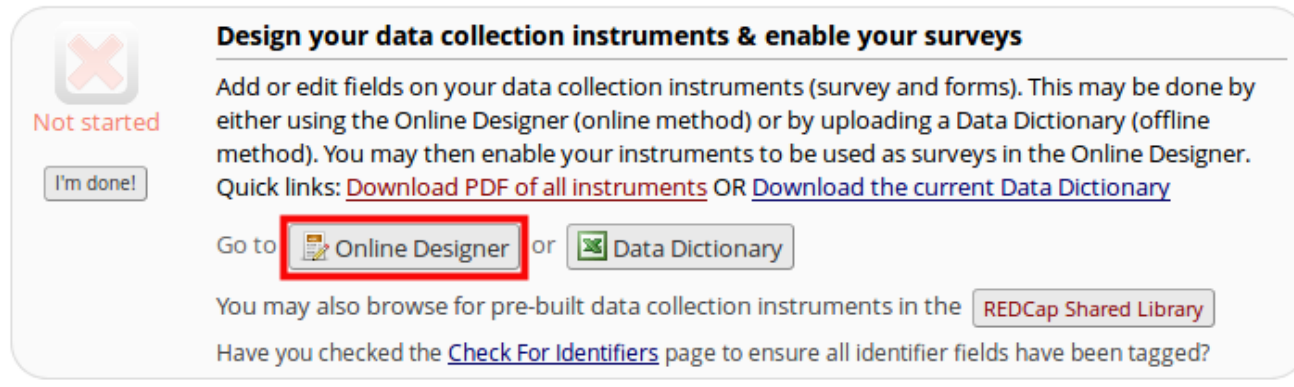

**Example Select Enable** for the forms you want to use as surveys.

## Enable Survey **Page 2**

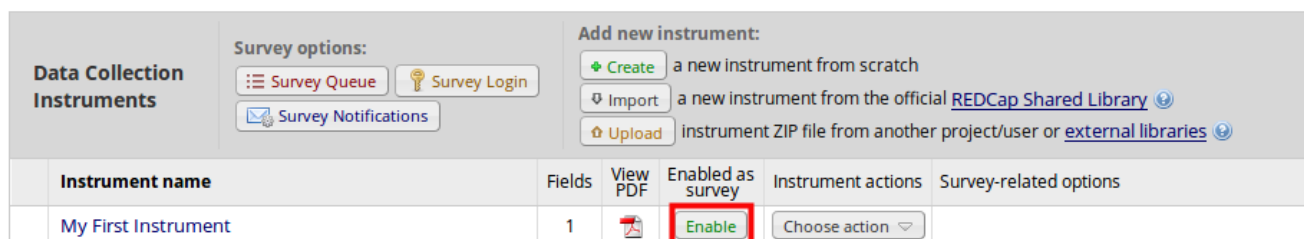

The survey design page will now appear. Complete this screen and scroll to the bottom of ▪ the page, and click **Save Changes**.

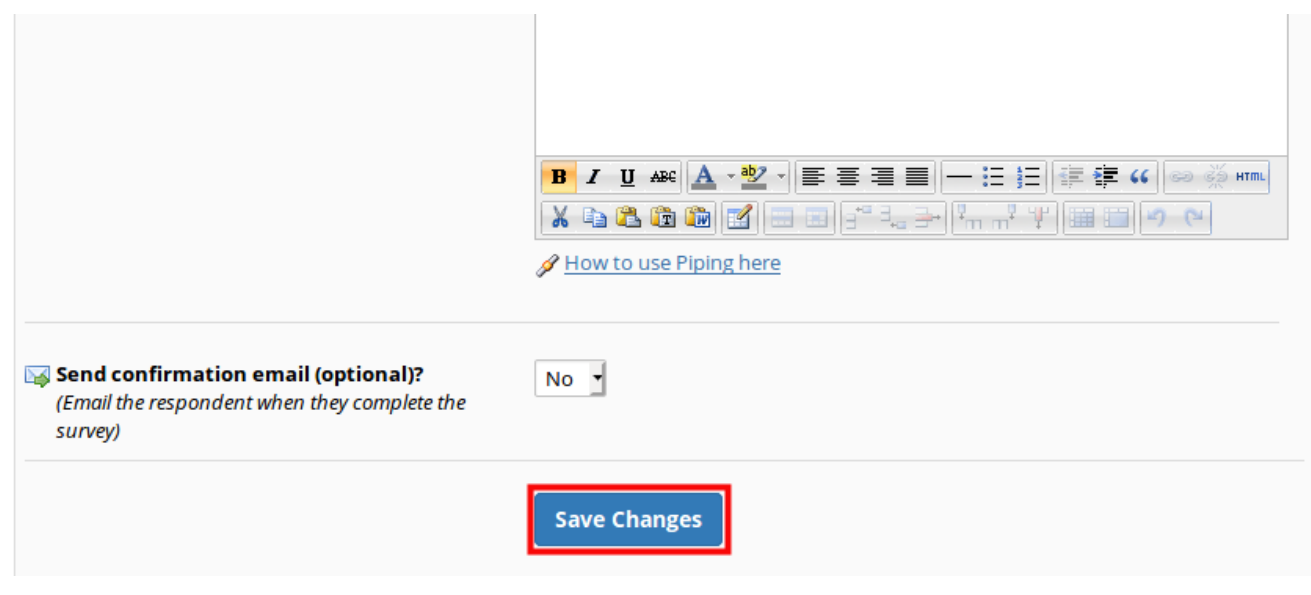

- **Other survey options include:** 
	- Survey Login •
	- Survey Queue •
	- Survey Notifications •
	- Automating Survey Invitations •

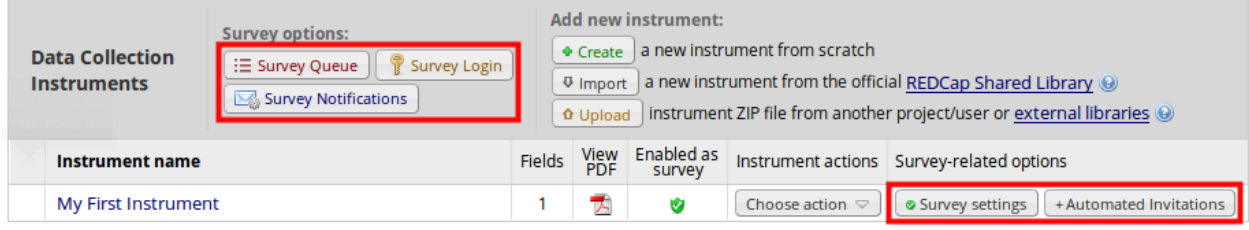